### **[Cambiar El Buscador](https://blog.hostdime.com.co/cambiar-el-buscador-predeterminado-en-el-smartphone-o-tablet/) [Predeterminado En El](https://blog.hostdime.com.co/cambiar-el-buscador-predeterminado-en-el-smartphone-o-tablet/) [SmartPhone Ó Tablet](https://blog.hostdime.com.co/cambiar-el-buscador-predeterminado-en-el-smartphone-o-tablet/)**

La integración de un **motor de búsqueda en el Sistema Operativo móvil**, brinda una utilidad bastante grande. Pero no es necesario usar un buscador que no es de tu preferencia y aun más si es del fabricante del dispositivo que usas.

Dado que los servicios se integran más profundamente en cada sistema operativo, el cambio de su motor de búsqueda es cada vez más difícil. Por ejemplo, no hay forma de **cambiar el buscador por defecto** utilizado por Google Now, Siri de Apple ó [Cortana de Microsoft](https://blog.hostdime.com.co/?s=cortana).

## **Android**

Android ofrece una mayor facilidad para **cambiar el motor de búsqueda**. Probablemente ya estás usando Chrome para Android. Para cambiar su **motor de búsqueda de Chrome en Android**, abra la aplicación Chrome, pulse el botón de menú, seleccione Configuración, luego Motor de Busqueda. Elija entre los motores de búsqueda en la lista: [Google](https://blog.hostdime.com.co/google/), Bing, Yahoo!, AOL y Ask, estas son todas las opciones aquí. Al realizar una búsqueda de la barra de direcciones de Chrome, usará su motor de búsqueda elegido.

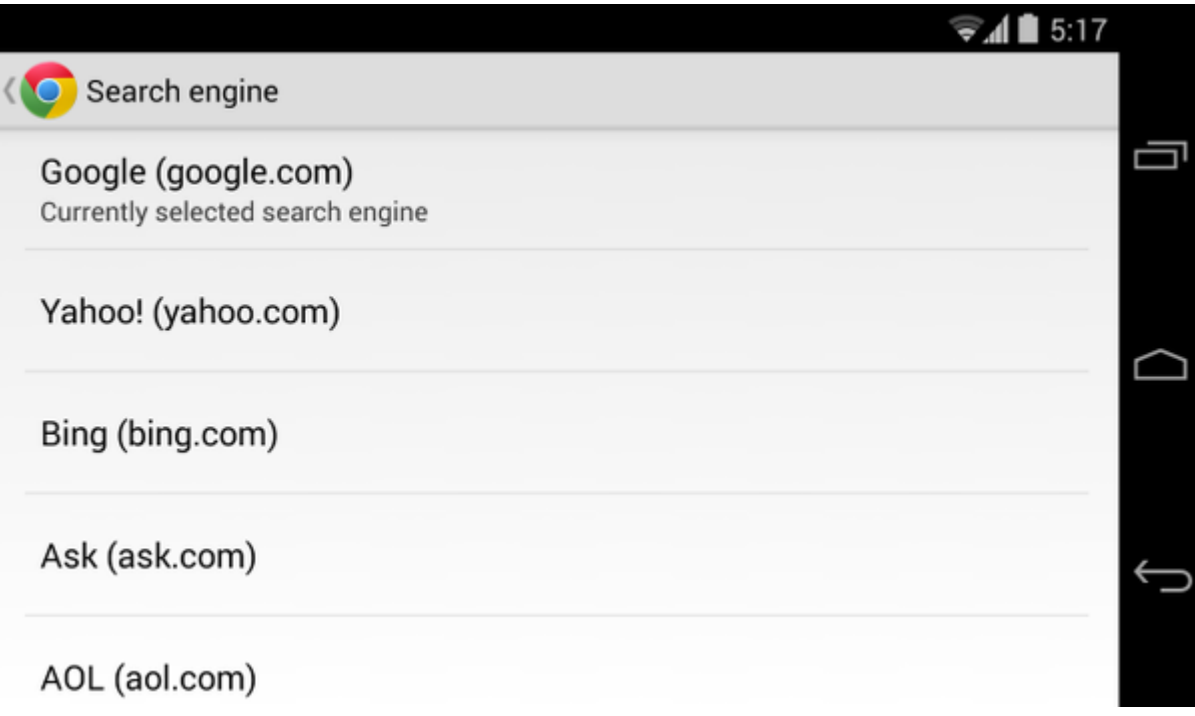

Para añadir otro motor de búsqueda, es necesario instalar Firefox para Android. Este nos permite instalar otros motores de búsqueda, aun si no aparecen en la lista.

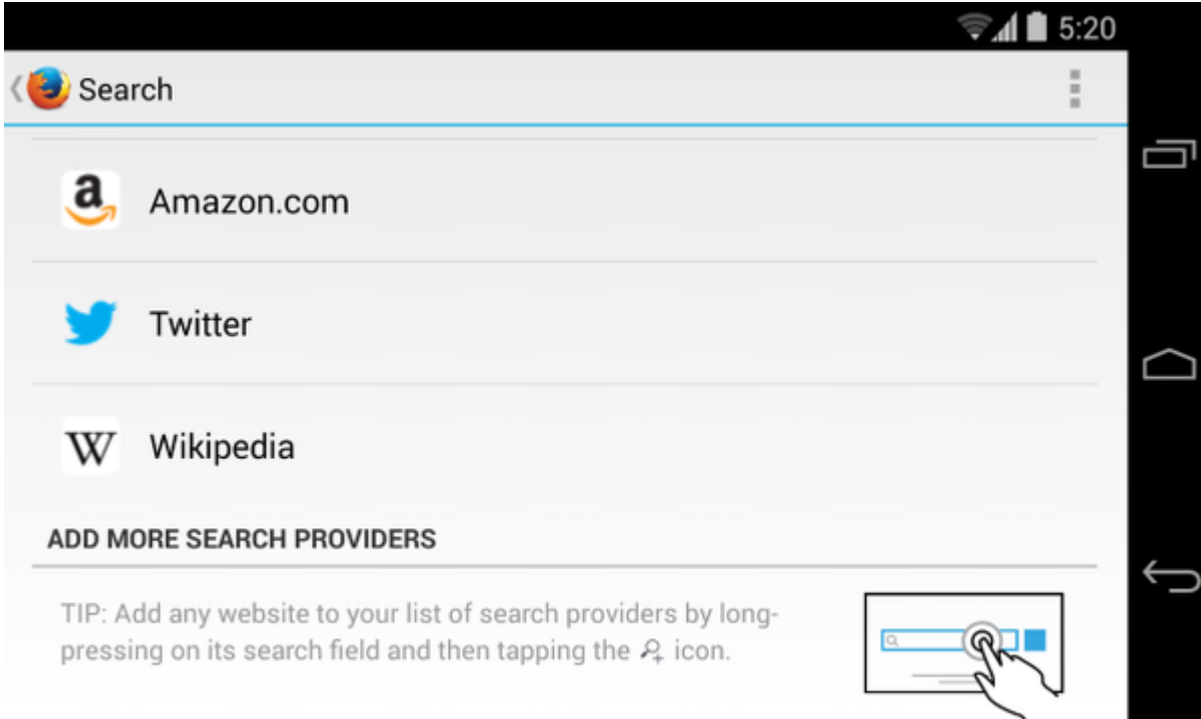

El **widget de búsqueda de Google** en su pantalla de inicio también se puede cambiar. Por ejemplo, las aplicaciones de **DuckDuckGo Search** y **Bing Search** incluyen aplicaciones que puedes añadir a tu pantalla de inicio.

Presione la pantalla principal y seleccione añadir el widget. También puede mantener presionada el **widget de búsqueda de Google** y quitarlo de la pantalla principal. Si está utilizando el lanzador de Google Experience, el widget de búsqueda de Google es parte de su lanzador y no puede ser eliminado, tendrá que usar otro lanzador en Android para eliminarlo. Y como probarlo? Simple, si has instalado el widget de DuckDuckGo… prueba buscando [Boom Beach](http://descargarboombeach.com/). Este buscador esta ganando un espacio importante como motor de búsqueda.

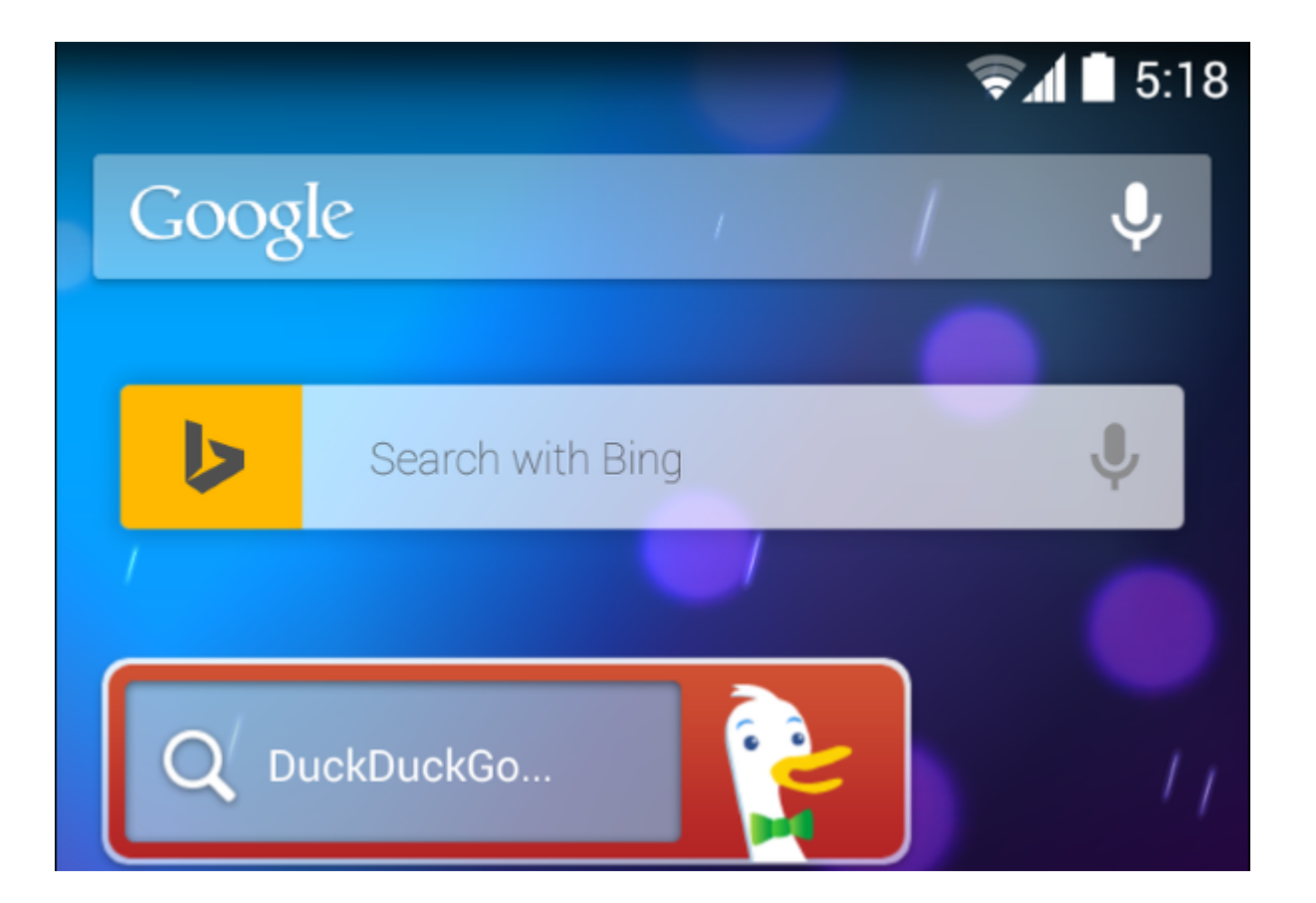

# **iPhone Y iPad**

La versión iOS de Safari te permite cambiar tu motor de búsqueda predeterminado. Abre la aplicación Configuración, pulsa en Safari, selecciona Search Engine, y elige el motor de búsqueda que desee. En iOS 7, se puede elegir entre [Google,](https://blog.hostdime.com.co/google/) Yahoo y Bing. Google es el valor predeterminado. Las búsquedas

que realiza en la barra de direcciones de Safari usarán el motor de búsqueda que elija.

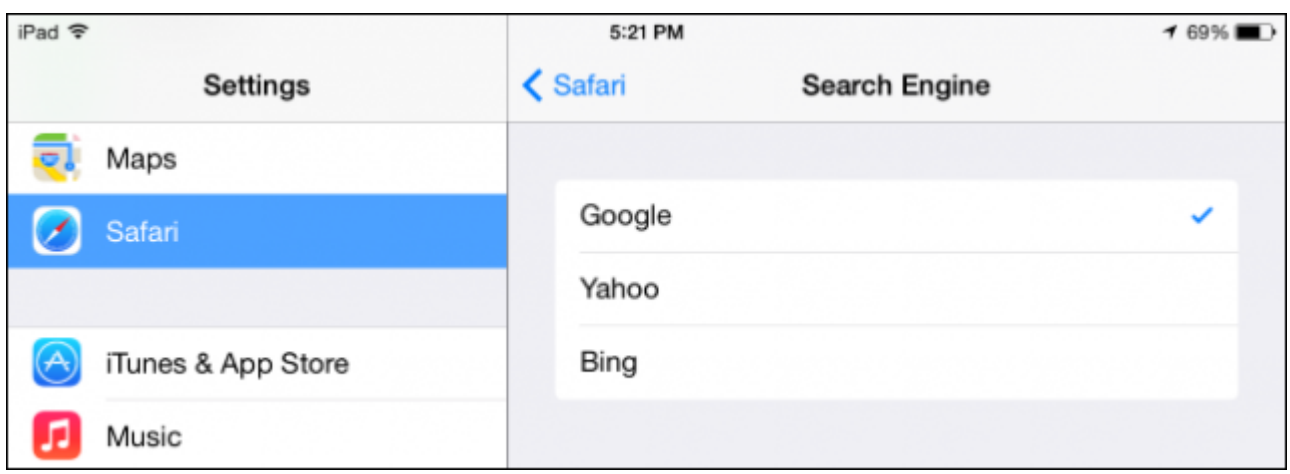

No se pueden añadir otros motores de búsqueda aquí :( Para utilizar un motor de búsqueda diferente como opción predeterminada, tendría que instalar un navegador web alternativo o aplicación similar. Por ejemplo, digamos que usted realmente desea usar DuckDuckGo, puede instalar la aplicación DuckDuckGo y usarlo en lugar de Safari.

# Windows 8 **Windows Phone**

Puede cambiar el motor de búsqueda predeterminado para la primera **versión touch de Internet Explorer en Windows 8**, pero [Microsoft](https://blog.hostdime.com.co/microsoft/) escondió bien esta opción como raro. No se puede realmente cambiar su motor de búsqueda predeterminado dentro de la aplicación de Internet Explorer. En su lugar, tendrá que ir al escritorio, abra la versión de escritorio de Internet Explorer, y cambie su motor de búsqueda por defecto en el mismo. La versión de Windows 8 al estilo de Internet Explorer utilizará el mismo motor de búsqueda que elija en el

#### escritorio ;)

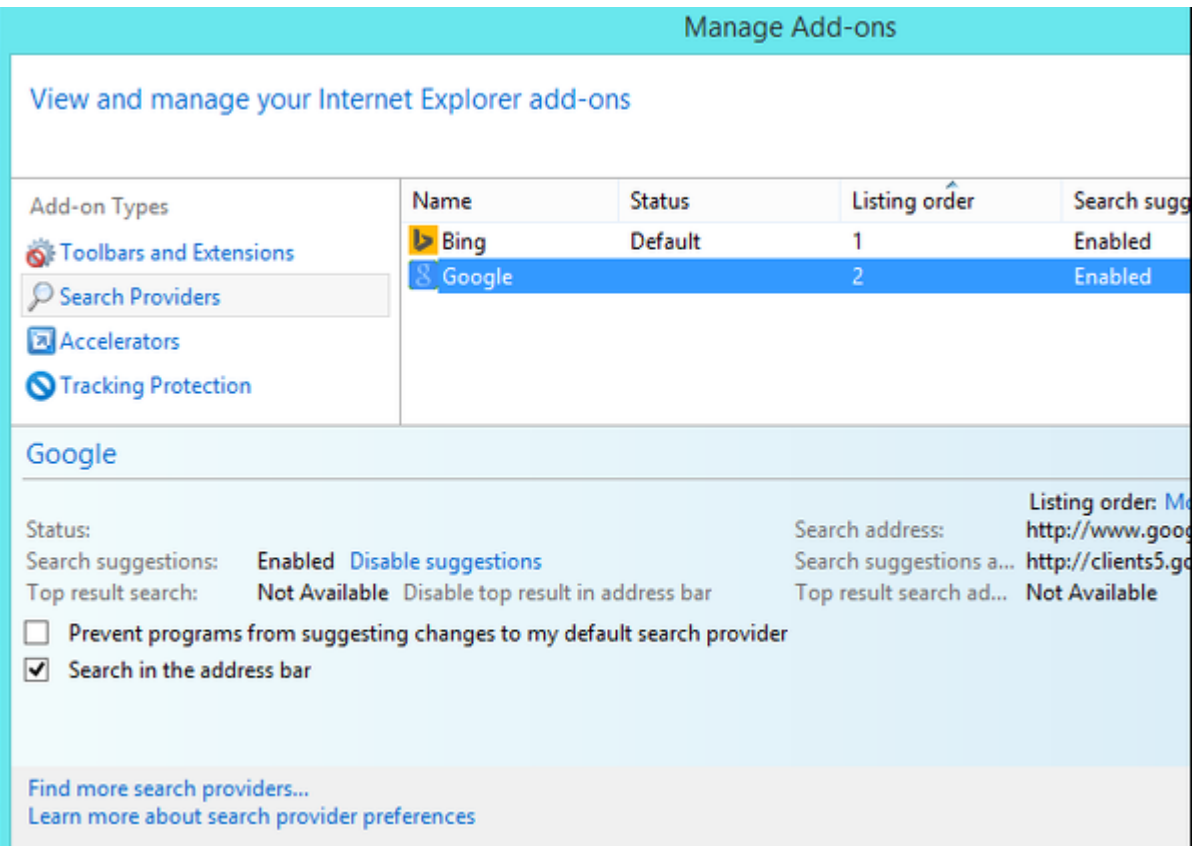

Por lo general, tambien es posible **cambiar su motor de búsqueda predeterminado en Windows Phone**. Abra la aplicación Internet Explorer, pulse en el botón de menú, seleccione Configuración, seleccione Configuración avanzada, elija el proveedor de búsqueda predeterminado. Microsoft comienza a eliminar esta opción en algunos de sus nuevos dispositivos Windows Phone, por lo que puede **verse obligado** a usar Bing en lugar de Google.

# **Amazon Fire OS**

También puede cambiar el buscador por defecto en el **navegador Silk del Fire OS de Amazon**, usado en tabletas Kindle Fire y SmartPhones Fire de Amazon. Abra el navegador Silk, deslice el dedo desde el borde izquierdo o toque en el icono de menú, toque en Configuración, seleccione **Search Engine**, y elija el

motor de búsqueda preferido. Se puede elegir Google ó Yahoo! lugar. Para probar la búsqueda con su nuevo motor de búsqueda, puede buscar [Descargar Boom Beach.](http://descargarboombeach.com/) De seguro usar un nuevo motor de búsqueda le brindara muchas mas opciones en sus resultados.

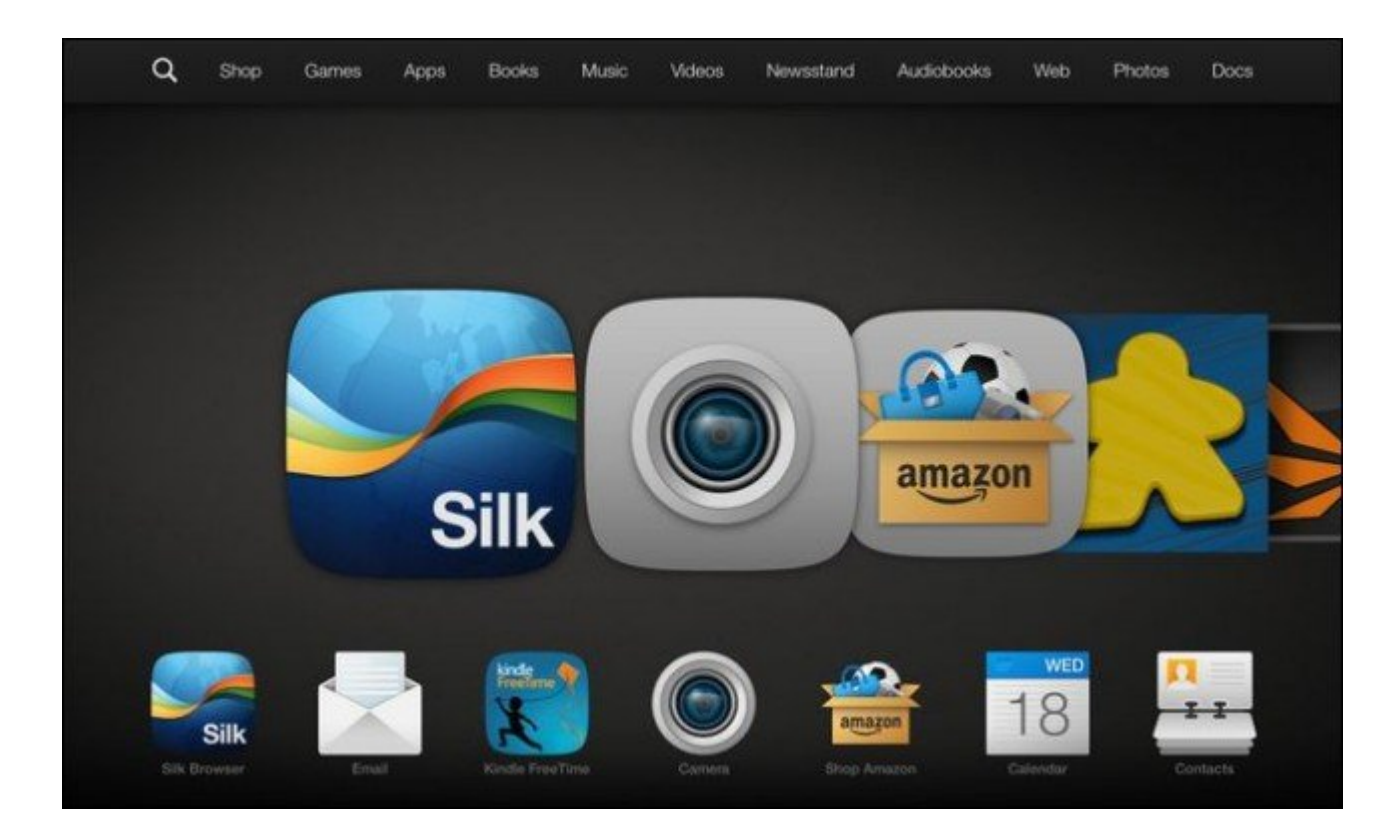

Los Smartphones y tablets ofrecen menos opciones que los sistemas operativos de escritorio. Por lo general, sólo se puede elegir entre una gran cantidad de opciones de búsqueda por defecto, generalmente Google, Bing y Yahoo!. Si realmente desea utilizar un motor de búsqueda diferente, puede que tenga que descargar una aplicación dedicada para ese motor de búsqueda y usarlo en lugar de una función de navegador web del dispositivo.